# 学習グループについて 中学部1~3年生9名,週1回2校時続けて授業を行う。相手に自分の気持ちをどう伝え,相手がどのよう に思うのか想像したり,意識したりするのが苦手な生徒が多い。 単元名 卒業に向けてメッセージボードを作ろう ~「micro:bit」で気持ちを伝えよう~ 中学部 藤林謙太 情報科 単元の目標・プログラミング教育の目標 ・かなまたはローマ字で入力し,タッチやドラッグなどの基本的なタブレットPC操作ができる。 (知識・技能) ・LED を光らせる,音を鳴らすなどの「micro:bit」の機能や良さを理解し,簡単なプログラミングをすること ができる。(知識・技能) ・「micro:bit」の機能を活用し,お祝いの気持ちや卒業に向けたメッセージに適したプログラムを考え,表 現することができる。(思考力・判断力・表現力) ・LED の光らせ方を工夫して言葉を表したり,メロディブロックを組み合わせて曲を鳴らしたりすることがで きる。(思考力・判断力・表現力) ・「micro:bit」の機能を生かし,日常生活場面で活用できる場面を考えることができる。(学びに向かう力・ 人間性等) ・電光掲示板やイルミネーション,横断歩道のメロディなどと「micro:bit」のプログラムの関連性に気付く ことができる。(学びに向かう力・人間性等) ※斜体はプログラミング教育の目標

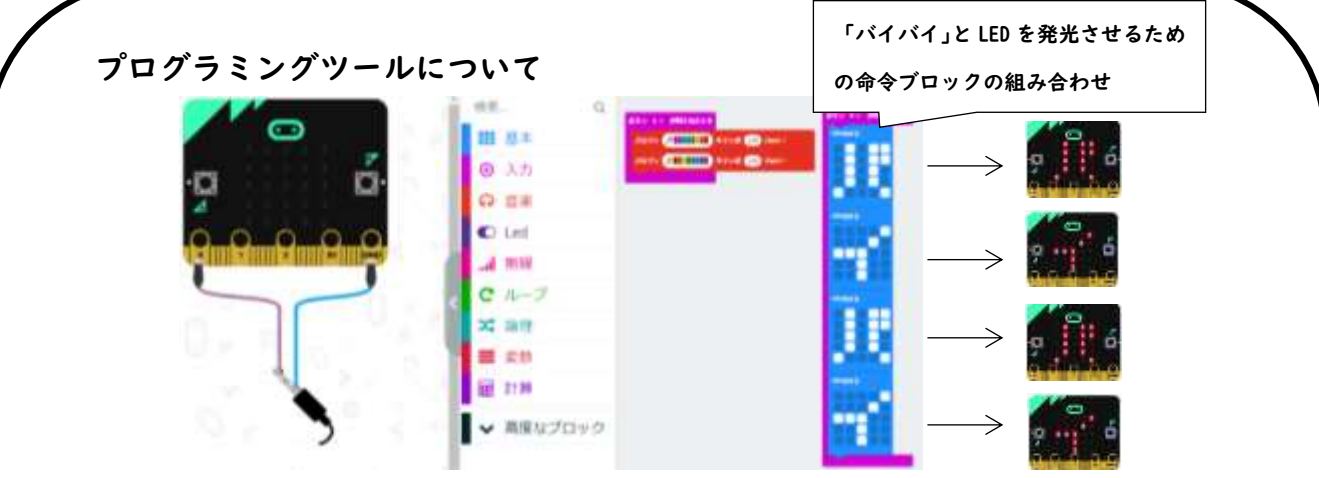

本実践では,タブレットPCと教育用の小型コンピュータボード「micro:bit」とをペアリングし, プログラミングを行った。「micro:bit」は,プログラムに必要な命令ブロックを画面上でドラッグア ンドドロップで書き込み,本体に転送することですぐに実行することができる。生徒が自分で想起した プログラムが作用した様子を即時確認することが可能であるため,生徒の学習意欲の高まりや,思考を 振り返りやすいことが期待できる。

「micro:bit」には,加速度センサー,明るさセンサー,磁力センサーなど様々な機能が付いているが, 本学習グループの生徒は,知的障害の実態が様々であるため,この単元では結果が分かりやすいLED の発光による表示と音を鳴らす機能のみを授業で扱った。

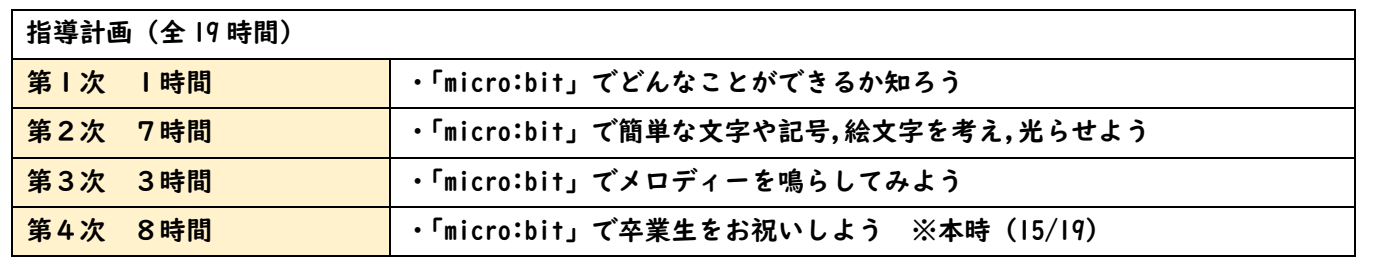

教材について

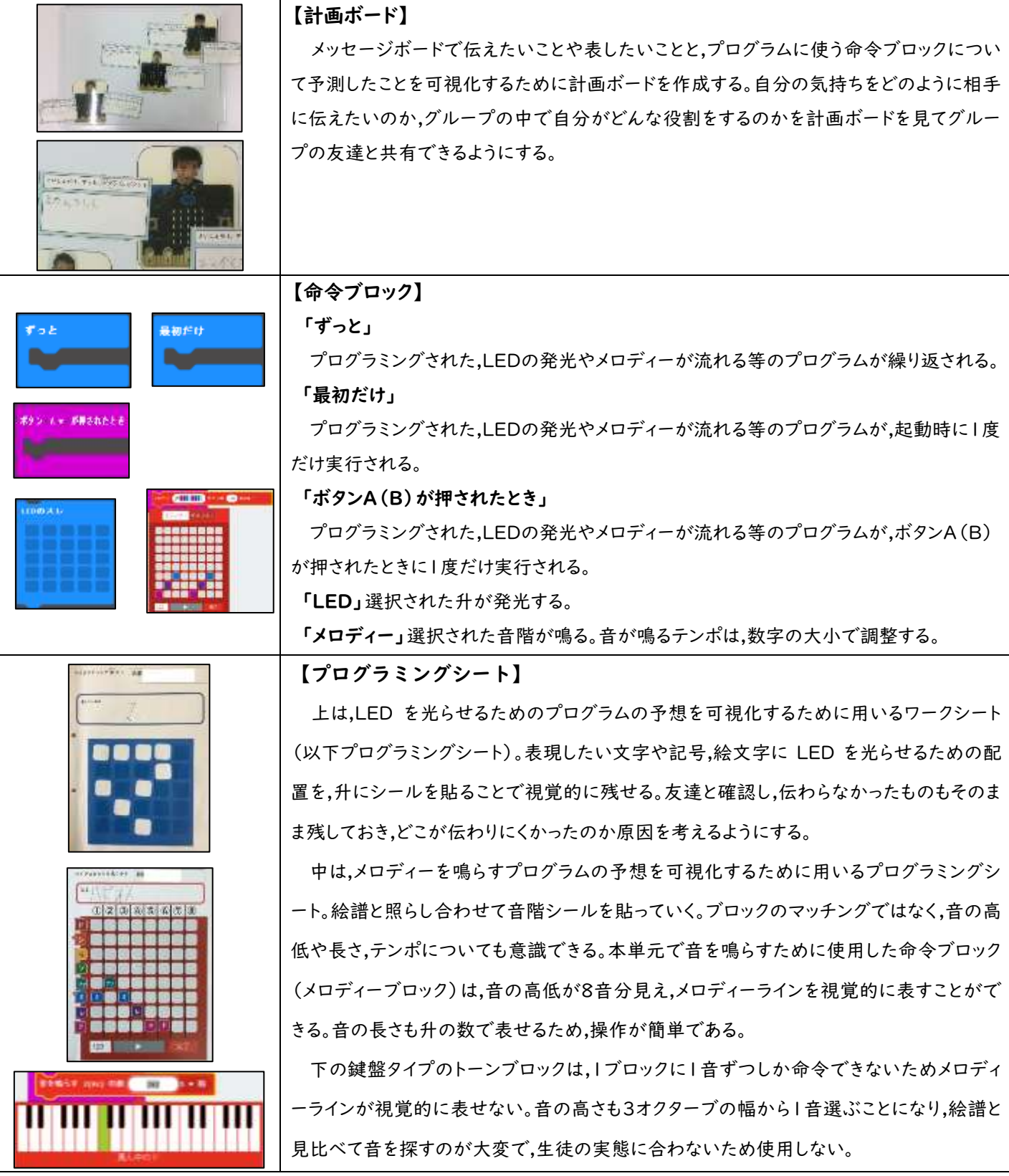

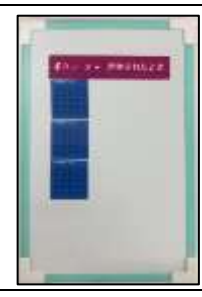

#### 【ブロックボード】

タブレット PC を操作する前に,プログラミングシートで構想したプログラムに必要な命令 ブロックの組み合わせを可視化するために,ホワイトボードに「ずっと」「ボタン B が押された とき」などの命令ブロックのカードを並べて想定する。

授業の流れ ●児童生徒の反応

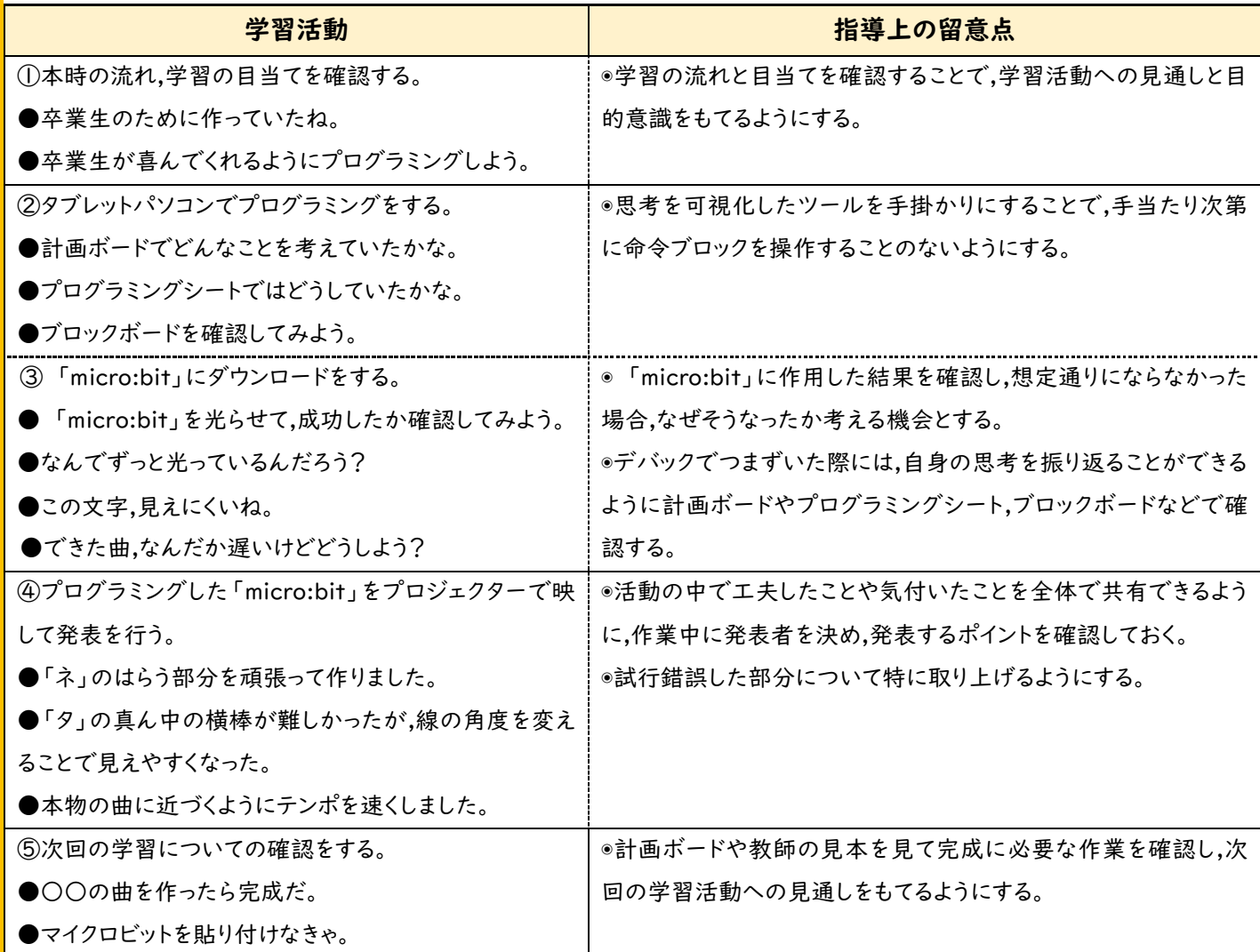

#### 単元の評価・プログラミング教育の評価

本単元は,生徒がメッセージを贈る相手のことを考える中で,プログラミング的思考を培ったりプログラムの良さに 気付いたりすると同時に,相手の気持ちを意識したり想像したりすることが苦手な生徒たちの他者意識が高まること を目指して設定した。活動の下支えとなる知識・技能面を身に付けるために,命令ブロックの操作練習やどのように作 用するのか体験する時間を十分確保したうえで,メッセージボード作りに取り掛かった。

計画ボードやプログラミングシートで最終目標を明確にし,グループの友達と思考を共有することで,タブレットパソ コンでのプログラミングする際に手当たり次第に命令ブロックを入力したり,途中で目的から逸れたりすることもなく, 相手に伝えることを意識してグループの友達に「アリガトウに見えますか。」と確認したり,「ここに隙間を空ければマ に見える。」や「もっとテンポを速くした方が良い。」などとLEDの配置やメロディーの鳴らし方を工夫したりする姿が 見られた。

完成したメッセージボードは中学部の卒業を祝う会で披露し,贈った相手や保護者から称賛を得た。その後は廊下 に掲示し多くの児童生徒に触れてもらうことで,生徒は自分のプログラミングが相手に作用することを体験することが できた。

## プログラミング教育実践の流れとポイント

#### ① 十分な体験や操作活動

第1次では,教師がプログラミングした「micro:bit」で曲当てクイズをしたり,LEDの発光で表された文字やゲームを見 たりして,「micro:bit」の様々な機能を体験した。第2次では LED の発光で自分の好きなアイドルやキャラクターの名前を 表し,第3次では自分の好きな曲を鳴らす活動を行った。

### ② 目的の理解

どうすればメッセージボードを送る相手に気持ちが伝わるだろうか。 マイクロビットでどのように表現すればよいだろうか。

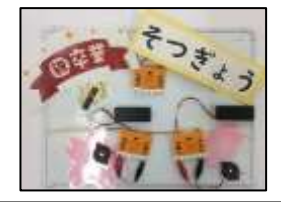

# ③ 一連の動作や活動の予測

まず,メッセージボードを贈る相手にどんな気持ちを伝えたいのかを考え,気持ちを伝えるためにどのような言葉や曲 で表現するのか,どんな条件でプログラムを実行させたいのかを計画ボードに書き込む。

次に,計画ボードに書き込んだように再現するため,LED の光らせ方やメロディの鳴らし方のプログラムをプログラミ ングシートを使って想定する。

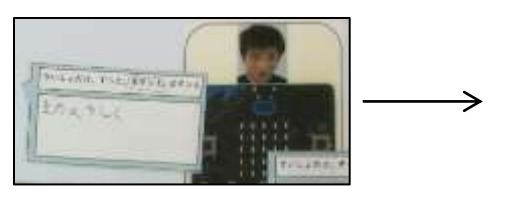

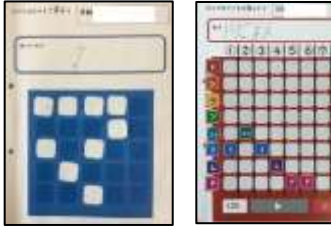

## ④ 命令への置き換え

計画ボードやプログラミングシートで想定したプログラムを見ながらブロックボードに命令ブロックのカードを貼り,必 要な命令ブロックの種類や数,組み合わせを可視化する。プログラミングシートとブロックボードを手掛かりにしてタブレ ット PC でプログラミングを行う。

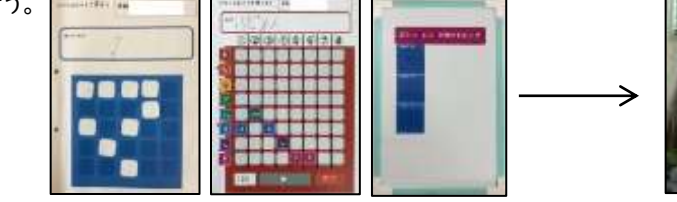

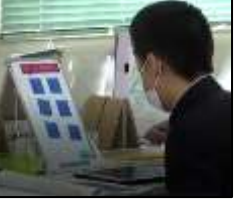

#### ⑤ 実行

計画ボードやプログラミングシートで想定したものと実行した「micro:bit」を見比べ,想定通りになったかどうか確認 をする。上手くいかなかった点があれば,計画ボードやプログラミングシート,ブロックボードを見直し修正点を見付け,プ ログラミングシートやブロックボードでプログラムを想定し直す。

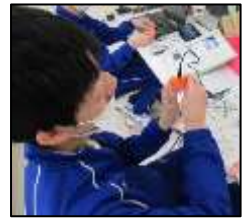